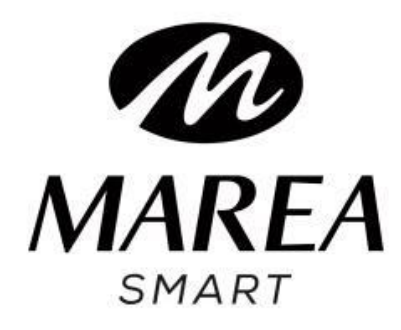

# **B61001** Manual de usuario

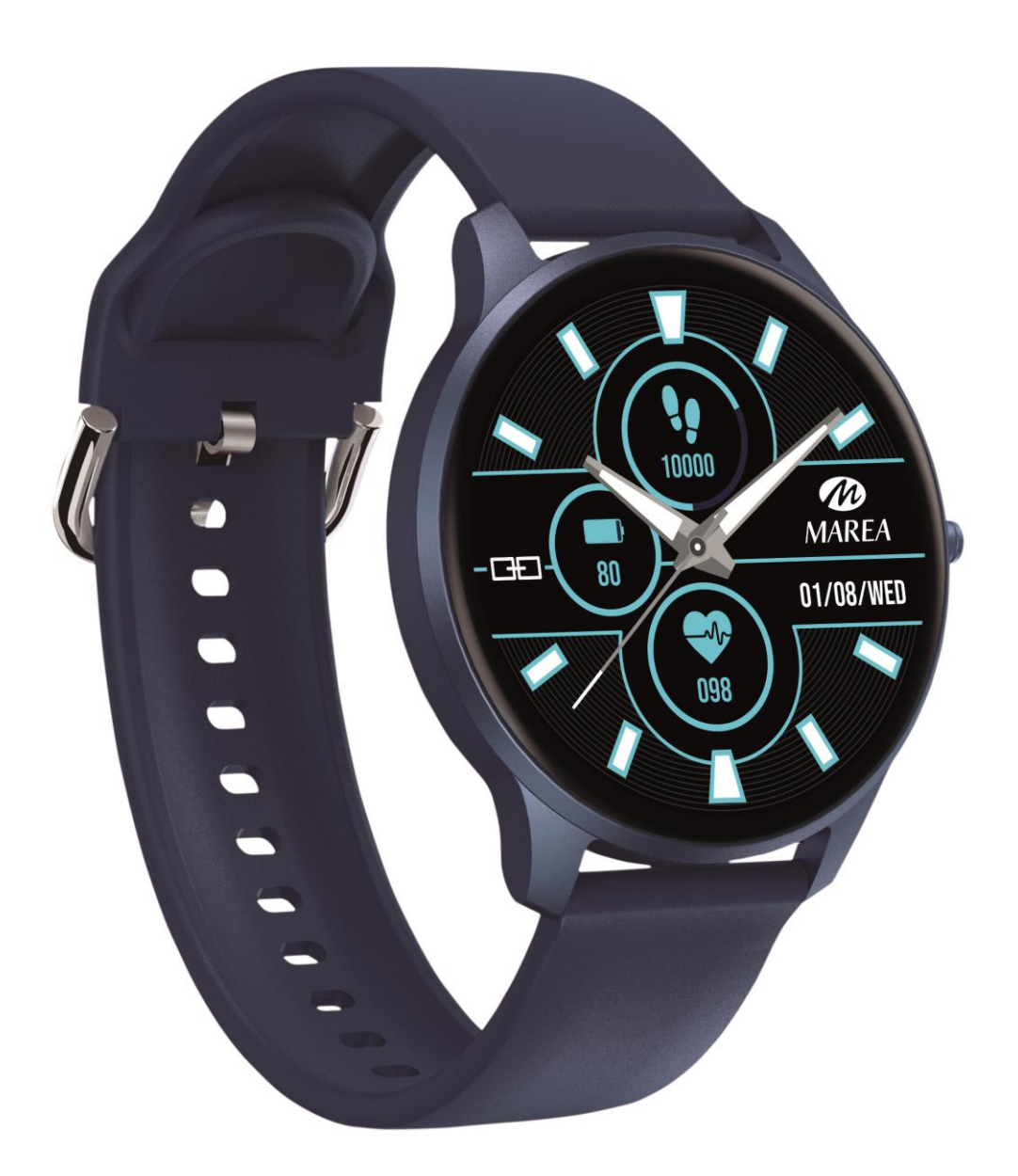

Por favor lea este manual antes de usar su smart watch para comprender a fondo el uso y el funcionamiento del dispositivo.

# **ADVERTENCIAS**

- La empresa se reserva el derecho a modificar el contenido de este manual sin notificación previa. Algunas funciones pueden variar en ciertas versiones de software.
- Cargue el smart watch con el cargador proporcionado durante mínimo 2 horas antes de usarlo por primera vez. Utilice únicamente el cargador que se incluye con el producto. Asegúrese de que el cargador y el smart watch estén conectados correctamente durante la carga. No lo cargue si el smart watch tiene agua (o sudor) para evitar cortocircuitos y dañar el producto.
- Evite dar golpes al smart watch, podría romper el vidrio.
- El grado de impermeabilidad es IP68, por lo tanto, el smart watch se puede usar para la vida diaria. Pero el smart watch no se puede usar para bucear ni puede estar bajo el agua durante mucho tiempo. Además, el smart watch no se puede usar en duchas/baños con agua caliente (ya que el vapor de agua puede dañarlo) ni en agua salada (si entrara en el smartwatch, corroería las partes internas).

## **Requisitos del sistema:**

Android: Android 5.0 o superior iPhone: iOS 9.0 o superior

# **Descarga e instalación de la aplicación**

1. Entre en nuestra web www.mareasmart.com y busque su modelo de smart watch. La referencia se encuentra en la

parte trasera del smart watch (empieza por "B" más cinco dígitos).

2. Descargue e instale en su teléfono la aplicación oficial correspondiente para su modelo de smart watch.

3. Entre en la aplicación y active todos permisos que la aplicación solicite.

4. Active el Bluetooth en su móvil.

5. Compruebe que el smart watch no se haya vinculado directamente por Bluetooth a su móvil. De ser así, desvincúlelo.

6. Vincule su Marea Smart a través de la aplicación.

# **Notas sobre vinculación:**

- En el teléfono, solo se debe instalar una aplicación de vinculación con el smart watch para garantizar que la conexión con su Marea Smart sea estable. Si se usan varias aplicaciones de vinculación, pueden afectar a la conexión entre el smart watch y el teléfono.
- Atención: algunos teléfonos Android indicarán que no pueden instalar la aplicación. Vaya a la configuración del teléfono y autorice la "fuente desconocida".
- Cuando el teléfono móvil solicite activar permisos, haga clic en "Permitir". Por el contrario, es posible que no reciba notificaciones, no escanee códigos QR, no abra la cámara remota o no acceda a otras funciones. Estos permisos no afectan al flujo del teléfono u otra información en el teléfono.
- Algunos teléfonos Android pueden cerrar automáticamente la aplicación al hacer limpieza de las aplicaciones que están abiertas. Asegúrese de que la aplicación tiene permisos para seguir ejecutándose en segundo plano:
- Abra la configuración del teléfono Administración de aplicaciones – Aplicación correspondiente - Administración de derechos - Administración de segundo plano - seleccione la ejecución en segundo plano. El método de configuración puede ser diferente debido a las diferentes versiones y modelos de teléfonos móviles.
- Para teléfonos iPhone: si el teléfono está en estado de espera o hibernación durante mucho tiempo (por ejemplo, durante 2 horas o más el teléfono no ha estado en uso y está con la pantalla apagada), la aplicación será cerrada por el sistema iOS, por lo que la aplicación y el smart watch se desconectarán y las funciones de la aplicación no estarán disponibles para su uso. Vuelva a activar el teléfono y se volverá a conectar automáticamente.

# **Funcionamiento del smart watch**

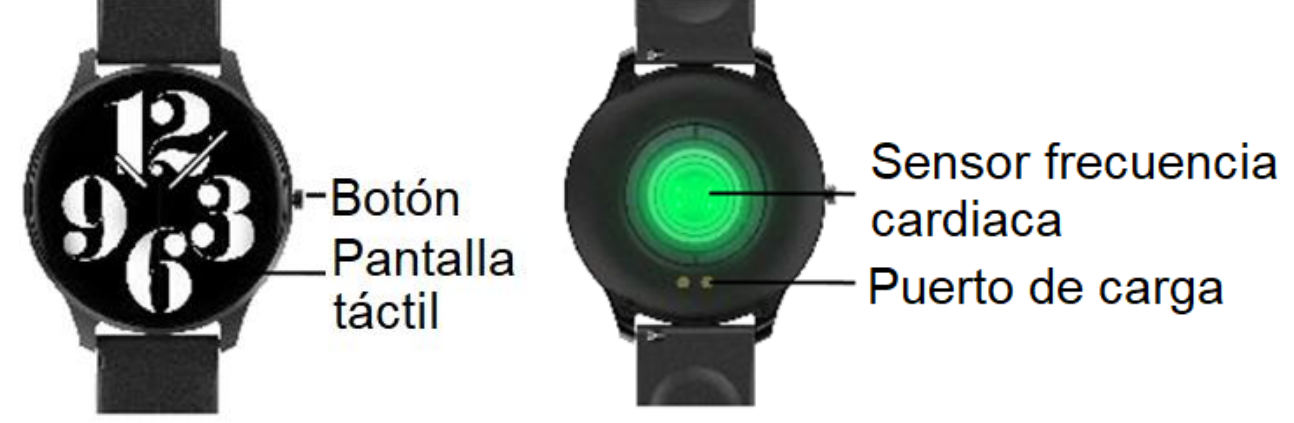

# **Encender / apagar**

Mantenga presionado el botón lateral durante 3 segundos para encender el smart watch; presione brevemente el botón lateral para activar el reloj cuando esté en modo de espera.

Mantenga presionado el botón lateral durante 3 segundos para apagar el smart watch.

# **Operación de botones y pantalla**

Desde la pantalla de inicio del smart watch:

- Deslice hacia abajo para ver la barra de estado. Muestra el estado de la conexión y la batería, e incluye acceso rápido a algunas funciones (modo no molestar, configuración, buscar teléfono, información sobre smart watch y control de brillo).
- Deslice hacia arriba para acceder a la interfaz de mensajes.
- Deslice hacia la derecha para acceder al menú principal.
- Deslice hacia la izquierda para acceder al menú de acceso directo. Incluye pasos, distancia y calorías, monitor de frecuencia cardíaca, monitor de sueño y el tiempo.

# **Atrás**

Desde cualquier función, deslice hacia la derecha o presione brevemente el botón lateral para regresar al menú principal. Desde el menú principal, deslice hacia la izquierda o presione brevemente el botón lateral para volver a la pantalla de inicio.

# **Selección de pantalla de inicio**

Mantenga presionada la pantalla de inicio para acceder a la interfaz de selección. Deslice hacia la derecha / izquierda para ver todas las opciones disponibles. Haga clic en la pantalla deseada para convertirla en su pantalla de inicio. Desde la app se pueden descargar otras pantallas prediseñadas así como seleccionar una imagen guardada en el teléfono para establecer como pantalla de inicio.

# **Funciones principales en smart watch**

El menú principal incluye las siguientes funciones:

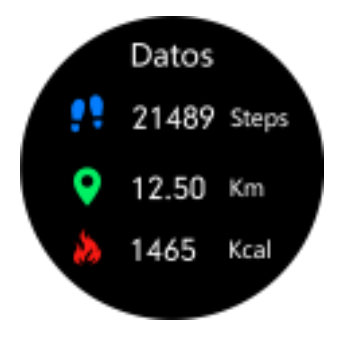

#### **Datos**

Muestra los pasos hechos, la distancia recorrida y las calorías consumidas en el día actual. Puede consultar los datos históricos en la aplicación.

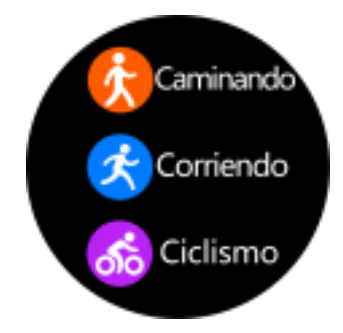

## **Deportes**

Incluye diferentes modalidades deportivas: caminar, correr, ciclismo, montañismo, natación, yoga, elíptica, baloncesto, fútbol, ping pong y bádminton. En el último icono de la interfaz y en la app se pueden consultar los datos históricos.

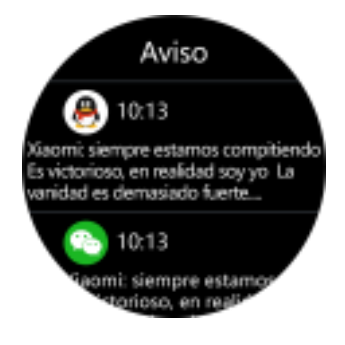

#### **Mensajes**

Muestra los últimos 8 mensajes / notificaciones. El teléfono y el reloj deben estar vinculados y dentro del alcance de Bluetooth. Las notificaciones no se pueden eliminar. La última notificación recibida reemplazará a la más antigua. En la aplicación, puede seleccionar qué tipo de notificaciones desea recibir en el smart watch.

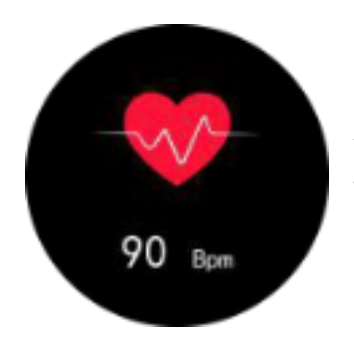

# **Frecuencia cardiaca**

Al ingresar en la función, la medición de la frecuencia cardiaca comenzará automáticamente. Espere aproximadamente 1 minuto para que finalice la medición. Los datos se mostrarán con más detalle en la aplicación.

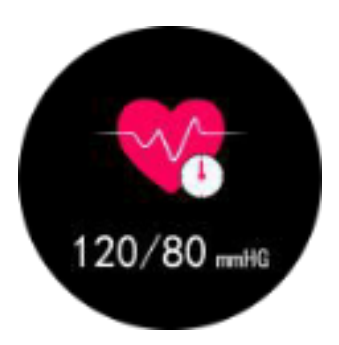

# **Presión arterial**

Al ingresar en la función, la medición de la presión arterial comenzará automáticamente. Espere aproximadamente 1 minuto para que finalice la medición. Los datos se mostrarán con más detalle en la aplicación.

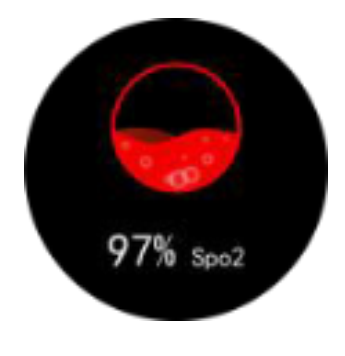

# **Oxígeno en sangre**

Al ingresar en la función, la medición de oxígeno en sangre comenzará automáticamente. Espere aproximadamente 1 minuto para que finalice la medición.

# **Notas sobre funciones de salud:**

- La monitorización de la frecuencia cardíaca requiere que el smart watch y el brazo estén en contacto, y el smart watch no debe estar demasiado apretado ni demasiado suelto. La prueba puede ser inexacta si está demasiado apretado porque afectará al flujo de sangre o si está demasiado suelto porque afectará a la monitorización del sensor de frecuencia cardiaca.
- Los resultados de las mediciones del smart watch son sólo orientativos y no pueden substituir en ningún caso a ninguna prueba médica. Por favor, siga las indicaciones de su médico y no confíe únicamente en estos resultados para una evaluación. Los resultados de las pruebas son solo para referencia.

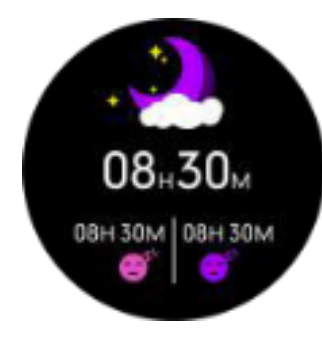

# **Monitor de sueño**

Si ha llevado puesto el reloj durante la noche anterior, muestra el tiempo total de sueño de la noche anterior, así como el tiempo de sueño ligero y profundo. Puede consultar los datos

históricos en la aplicación.

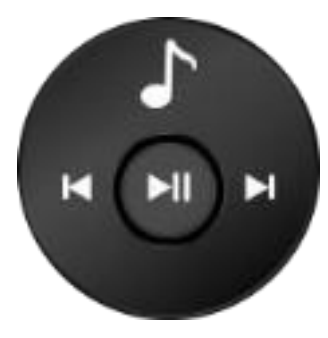

# **Control remoto de música**

Muestra botones para reproducir / pausar y saltar a la canción anterior o siguiente, para controlar de forma remota la reproducción de música en el teléfono emparejado.

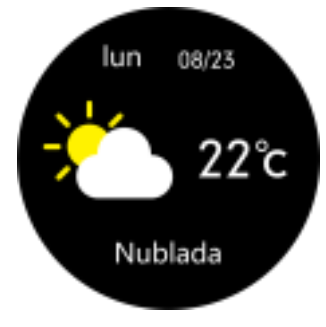

#### **El tiempo**

Muestra el clima y la temperatura actuales. El teléfono y el reloj deben estar vinculados para que el reloj reciba los datos del teléfono.

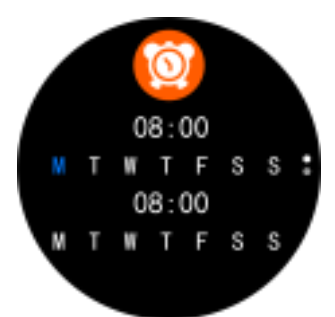

#### **Alarmas**

Muestra las alarmas que están activadas. Las alarmas se configuran y activan en la aplicación.

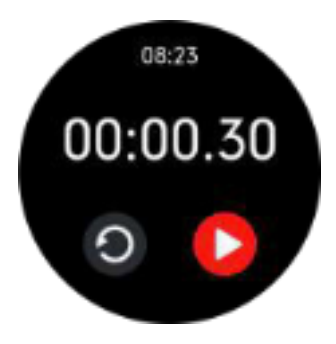

## **Cronógrafo**

Haga clic en el icono de inicio para iniciar la cuenta. Cuando la cuenta está en pausa, haga clic en el icono de reinicio para restablecer la cuenta a 0.

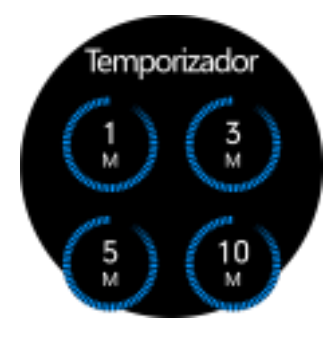

# **Temporizador**

Seleccione uno de los tiempos preestablecidos o haga clic en "+" para seleccionar su propio tiempo. Haga clic en el icono de inicio para iniciar la cuenta atrás. Cuando la cuenta está en pausa, haga clic en el icono de reinicio para restablecer el tiempo original.

# **Encontrar teléfono**

El teléfono emparejado sonará para que pueda encontrarlo. El teléfono y el reloj deben estar emparejados y dentro del alcance de Bluetooth.

# **Ajustes:**

# **Código QR**

Escanee el código QR con su teléfono para descargar la aplicación a través de su tienda de aplicaciones o navegador.

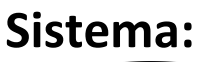

## **Apagar**

Apaga el smart watch (haga clic en "√" para confirmar o "×" para salir).

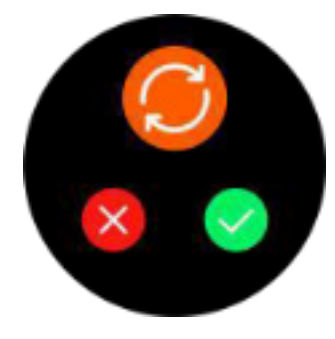

# **Reiniciar**

Restablece el smart watch a la configuración de fábrica (haga clic en "√" para confirmar o "×" para salir). Esta función borrará todos los datos guardados en el smart watch.

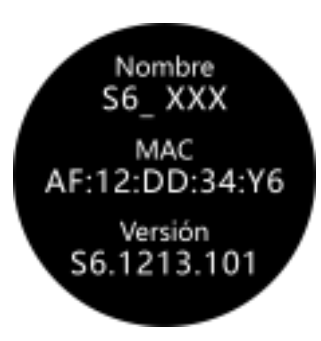

# **Acerca de**

Muestra el nombre de Bluetooth, la dirección Mac y el número de versión.

## **Monitor:**

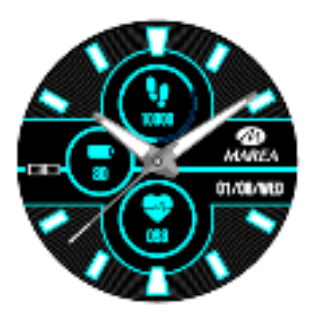

# **Selección de pantalla de inicio**

Deslice hacia la derecha / izquierda para ver todas las opciones disponibles. Haga clic en la pantalla deseada para convertirla en su pantalla de inicio. Desde la app se pueden descargar otras pantallas prediseñadas así como seleccionar una imagen guardada en el teléfono para establecer como pantalla de inicio.

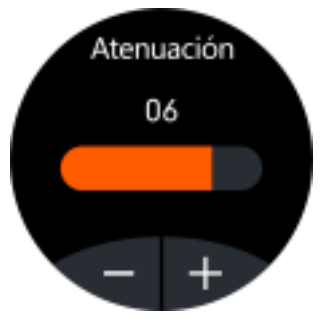

# **Control de brillo**

Haga clic en "+" para aumentar y haga clic en "-" para disminuir el brillo de la pantalla. Cuanto mayor sea el brillo, más batería consumirá.

**Funciones principales en la aplicación** (solo se pueden usar si el smart watch está vinculado)

# **Notificaciones**

Active las notificaciones para cada una de las aplicaciones de las que desea recibir notificaciones en su reloj. Cuando el teléfono recibe llamadas entrantes o nuevas notificaciones de las aplicaciones activadas, estas notificaciones también se reciben en el smart watch. Los últimos 8 mensajes / notificaciones se pueden ver en la interfaz de mensajes del smart watch.

# **Selección de pantalla de inicio (Centro de marcado)**

Incluye una amplia galería de pantallas de incio que se pueden descargar en el smart watch, así como la posibilidad de personalizar una esfera propia utilizando una imagen guardada en el teléfono (o tomar foto con la cámara del teléfono) y seleccionando el color de fuente.

# **Recordatorio sedentario**

Si esta función está activada, cuando haya estado en la misma posición durante mucho tiempo, el reloj vibrará y mostrará el icono correspondiente para recordarle que se levante y se mueva.

## **Alarmas**

Se configuran en la aplicación y, cuando llega la hora seleccionada, el reloj vibrará y mostrará el icono correspondiente. Puede configurar hasta 3 alarmas.

## **Modo no molestar**

Puede configurar un intervalo de horas en las cuales el smart watch no recibirá notificaciones y / o su pantalla no se encenderá cuando levante la muñeca.

# **Levantar la muñeca para encender la pantalla**

Si esta función está activada, la pantalla del smart watch se encenderá cuando levante la muñeca.

# **Control remoto de la cámara**

La cámara del teléfono se abrirá. Agite el smart watch y el teléfono tomará una foto. La foto se guardará en la galería del teléfono.

Nota: Cuando aparezca la solicitud de uso de la cámara, seleccione "Permitir".

### **Buscar smart watch**

El smart watch vibrará para que pueda encontrarlo. El teléfono y el reloj deben estar vinculados y dentro del alcance de Bluetooth.

# **Actualización de firmware**

Si hay una nueva versión del firmware del smart watch, se actualizará a la última versión.

# **Desvincular**

Haga clic para desvincular el smart watch del teléfono móvil emparejado.